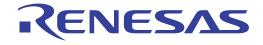

ISL95338

Software Installation Guide

**Battery and Optical** 

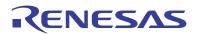

ISL95338

Software Installation Guide

UG142 Rev.0.00 Oct 3, 2017

#### 1. Introduction

The ISL95338 Control Tool Software communicates with the ISL95338 controller through USB to the on-board SMBus interface. Use the Control Tool Software Graphical User Interface (GUI) to access the ISL95338 SMBus registers.

# 2. Getting Started

This section describes how to install the Control Tool Software and the USB driver.

#### 2.1 Required Hardware

- ISL95338 evaluation board
- USB 2.0 A/B cable

## 2.2 Required Software

The CD and zip files include the ISL95338 Control Tool Software, National Instruments Runtime Engine, and USB interface module driver.

## 2.3 Installing the Software

The ISL95338 Control Tool Software and the National Instruments Runtime Engine are installed automatically from the installation wizard.

Note: We recommend that you close all other applications before running the installation wizard, and restart the computer when the installation is complete.

- (1) Extract the .zip file to your local drive. You should not extract the files to a network drive because Windows security policy may prohibit the INF file from being recognized on the network.
- (2) Run autorun.exe.

The installation menu appears.

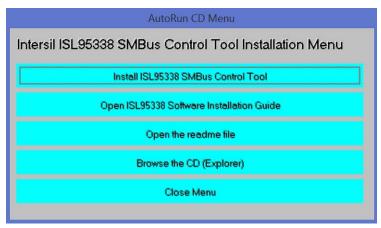

Figure 1. Installation Menu

- (3) Click Install ISL95338 SMBus Control Tool.
- (4) Click Next.
- (5) To continue, accept the two End User License Agreements.
- (6) When the installation is complete, click Close Menu.

ISL95338 2. Getting Started

### 2.4 Installing the USB Driver

Windows security requires the driver to have a digitally signed certificate to establish USB-SMBus communication. This section describes how to install the driver that supports Windows 7, Windows 8, and Windows 10.

Note: If you have installed the driver or certificate previously, you can skip this section.

(1) On your local drive, browse to the files you extracted from the .zip file.

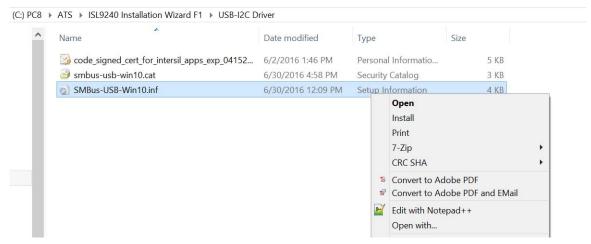

Figure 2. USB-I2C Driver Directory

- (2) Open the "USB-I2C Driver" directory.
- (3) Right-click SMBus-USB-Win10.inf and select Install.

ISL95338 3. Using the Software

# 3. Using the Software

To use the evaluation system, the ISL95338 Control Tool Software must be installed. Do not connect the evaluation board to the USB port until installation is complete. See "Installing the Software" on page 2.

Set up the ISL95338 evaluation board before running the ISL95338 Control Tool Software. Refer to the <u>ISL95338</u> Evaluation Board User's Manual for setup procedures.

#### 3.1 Establishing the USB Connection

Connect a USB cable from the USB port on the computer to the ISL95338 evaluation board.

## 3.2 Starting the ISL95338 Control Tool Software

(1) Select Start > All Programs > Renesas > ISL95338 SMBus Tool. The ISL95338 Control Tool Software GUI appears.

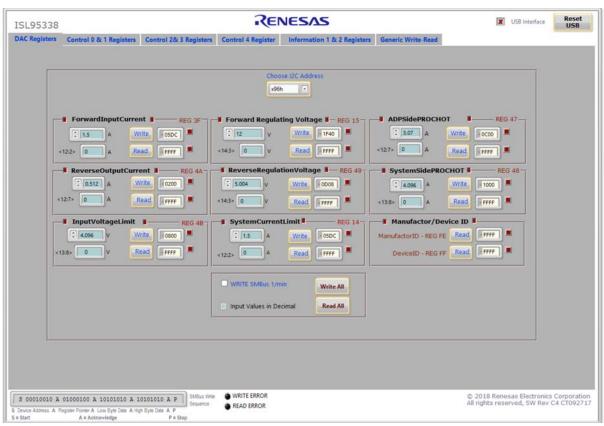

Figure 3. ISL95338 Control Tool Software Window

(2) Check the status of the USB connection. At the top of the ISL95338 Control Tool Software window, the USB Interface label shows the status of the USB connection.

Green check mark = connection OK

Red X = no connection

If the USB Interface label shows a red X (no connection), see "Troubleshooting" on page 5.

ISL95338 3. Using the Software

# 3.3 Troubleshooting

If the USB Interface label shows a red X (no connection), use the following information to troubleshoot.

- Check the USB cable connection from the computer to the evaluation board.
- Try different sequences. Plug in the evaluation board first or start the ISL95338 Control Tool Software first.
- Ensure that the USB driver is properly installed. If the drivers are not properly installed, the evaluation board will not be recognized. The driver files are in the "USB-I2C Driver" directory. See "Installing the USB Driver" on page 3.

ISL95338 4. Revision History

# 4. Revision History

| Rev. | Date        | Description     |
|------|-------------|-----------------|
| 0.00 | Oct 3, 2017 | Initial release |

#### Notice

- Descriptions of circuits, software and other related information in this document are provided only to illustrate the operation of semiconductor products and application examples. You are fully responsible for the incorporation or any other use of the circuits, software, and information in the design of your product or system. Renesas Electronics disclaims any and all liability for any losses and damages incurred by you or third parties arising from the use of these circuits, software, or information
- Renesas Electronics hereby expressly disclaims any warranties against and liability for infringement or any other claims involving patents, copyrights, or other intellectual property rights of third parties, by or arising from the use of Renesas Electronics products or technical information described in this document, including but not limited to, the product data, drawings, charts, programs, algorithms, and application examples.
- 3. No license, express, implied or otherwise, is granted hereby under any patents, copyrights or other intellectual property rights of Renesas Electronics or others
- 4. You shall not alter, modify, copy, or reverse engineer any Renesas Electronics product, whether in whole or in part. Renesas Electronics disclaims any and all liability for any losses or damages incurred by you or third parties arising from such alteration, modification, copying or reverse engineering.
- 5. Renesas Electronics products are classified according to the following two quality grades: "Standard" and "High Quality". The intended applications for each Renesas Electronics product depends on the product's quality grade, as indicated below.

Computers; office equipment; communications equipment; test and measurement equipment; audio and visual equipment; home electronic appliances; machine tools; personal electronic equipment; industrial robots; etc.

"High Quality": Transportation equipment (automobiles, trains, ships, etc.); traffic control (traffic lights); large-scale communication equipment; key financial terminal systems; safety control equipment; etc. Unless expressly designated as a high reliability product or a product for harsh environments in a Renesas Electronics data sheet or other Renesas Electronics document, Renesas Electronics products are not intended or authorized for use in products or systems that may pose a direct threat to human life or bodily injury (artificial life support devices or systems; surgical implantations; etc.), or may cause serious property damage (space system; undersea repeaters; nuclear power control systems; aircraft control systems; key plant systems; military equipment; etc.). Renesas Electronics disclaims any and all liability for any damages or losses incurred by you or any third parties arising from the use of any Renesas Electronics product that is inconsistent with any Renesas Electronics data sheet, user's manual or

- When using Renesas Electronics products, refer to the latest product information (data sheets, user's manuals, application notes, "General Notes for Handling and Using Semiconductor Devices" in the reliability handbook, etc.), and ensure that usage conditions are within the ranges specified by Renesas Electronics with respect to maximum ratings, operating power supply voltage range, heat dissipation characteristics, installation, etc. Renesas Electronics disclaims any and all liability for any malfunctions, failure or accident arising out of the use of Renesas Electronics products outside of such specified
- 7. Although Renesas Electronics endeavors to improve the quality and reliability of Renesas Electronics products, semiconductor products have specific characteristics, such as the occurrence of failure at a certain rate and malfunctions under certain use conditions. Unless designated as a high reliability product or a product for harsh environments in a Renesas Electronics data sheet or other Renesas Electronics document, Renesas Electronics products are not subject to radiation resistance design. You are responsible for implementing safety measures to guard against the possibility of bodily injury, injury or damage caused by fire, and/or danger to the public in the event of a failure or malfunction of Renesas Electronics products, such as safety design for hardware and software, including but not limited to redundancy, fire control and malfunction prevention, appropriate treatment for aging degradation or any other appropriate measures. Because the evaluation of microcomputer software alone is very difficult and impractical, you are responsible for evaluating the safety of the final products or systems manufactured by you.
- 8. Please contact a Renesas Electronics sales office for details as to environmental matters such as the environmental compatibility of each Renesas Electronics product. You are responsible for carefully and sufficiently investigating applicable laws and regulations that regulate the inclusion or use of controlled substances, including without limitation, the EU RoHS Directive, and using Renesas Electronics products in compliance with all these applicable laws and regulations. Renesas Electronics disclaims any and all liability for damages or losses occurring as a result of your noncompliance with applicable laws and regulations.
- 9. Renesas Electronics products and technologies shall not be used for or incorporated into any products or systems whose manufacture, use, or sale is prohibited under any applicable domestic or foreign laws or regulations. You shall comply with any applicable export control laws and regulations promulgated and administered by the governments of any countries asserting jurisdiction over the parties or
- 10. It is the responsibility of the buyer or distributor of Renesas Electronics products, or any other party who distributes, disposes of, or otherwise sells or transfers the product to a third party, to notify such third party in advance of the contents and conditions set forth in this document.
- 11. This document shall not be reprinted, reproduced or duplicated in any form, in whole or in part, without prior written consent of Renesas Electronics
- 12. Please contact a Renesas Electronics sales office if you have any questions regarding the information contained in this document or Renesas Electronics products.
- (Note 1) "Renesas Electronics" as used in this document means Renesas Electronics Corporation and also includes its directly or indirectly controlled subsidiaries
- (Note 2) "Renesas Electronics product(s)" means any product developed or manufactured by or for Renesas Electronics

(Rev.4.0-1 November 2017)

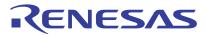

#### **SALES OFFICES**

# Renesas Electronics Corporation

http://www.renesas.com

Refer to "http://www.renesas.com/" for the latest and detailed information

California Eastern Laboratories, Inc.

4590 Patrick Henry Drive, Santa Clara, Califo Tel: +1-408-919-2500, Fax: +1-408-988-0279 California 95054-1817, U.S.A.

Renesas Electronics Canada Limited 9251 Yonge Street, Suite 8309 Richmond Hill, Ontario Canada L4C 9T3 Tel: +1-905-237-2004

Renesas Electronics Europe Limited
Dukes Meadow, Millboard Road, Bourne End, Buckinghamshire, SL8 5FH, U.K
Tel: +44-1628-651-700

Renesas Electronics Europe GmbH

Arcadiastrasse 10, 40472 Düsseldorf, German Tel: +49-211-6503-0, Fax: +49-211-6503-1327

Renesas Electronics (China) Co., Ltd.

Room 1709 Quantum Plaza, No.27 ZhichunLu, Haidian District, Beijing, 100191 P. R. China Tel: +86-10-8235-1155, Fax: +86-10-8235-7679

Renesas Electronics (Shanghai) Co., Ltd.
Unit 301, Tower A, Central Towers, 555 Langao Road, Putuo District, Shanghai, 200333 P. R. China Tel: +86-21-2226-0888, Fax: +86-21-2226-0999

Renesas Electronics Hong Kong Limited
Unit 1601-1611, 16/F., Tower 2, Grand Century Place, 193 Prince Edward Road West, Mongkok, Kowloon, Hong Kong Tel: +852-2265-6688, Fax: +852 2886-9022

Renesas Electronics Taiwan Co., Ltd. 13F, No. 363, Fu Shing North Road, Taipei 10543, Taiwan Tel: +886-2-8175-9600, Fax: +886 2-8175-9670

Renesas Electronics Singapore Pte. Ltd.
80 Bendemeer Road, Unit #06-02 Hyflux Innovation Centre, Singapore 339949 Tel: +65-6213-0200, Fax: +65-6213-0300

Renesas Electronics Malaysia Sdn.Bhd. Unit 1207, Block B, Menara Amcorp, Amcorp Trade Centre, No. 18, Jln Persiaran Barat, 46050 Petaling Jaya, Selangor Darul Ehsan, Malaysia Tel: +60-3-7955-9390, Fax: +60-3-7955-9510

Renesas Electronics India Pvt. I td.

No.777C, 100 Feet Road, HAL 2nd Stage, Indiranagar, Bangalore 560 038, India Tel: +91-80-67208700, Fax: +91-80-67208777

Renesas Electronics Korea Co., Ltd. 17F, KAMCO Yangjae Tower, 262, Gangnam-daero, Gangnam-gu, Seoul, 06265 Korea Tel: +822-558-3737, Fax: +822-558-5538

ISL95338

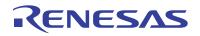